- Introduction to NGS read mapping
- Short read mappers
- Specificity of RNA-seq read mapping
- Exercise 1 : Mapping of RNA-seq data using Galaxy
- Alignment and related file formats
- Alignment visualization
- Exercise 1 : Interpretation of results
- Exercise 2 : Whole dataset alignment visualization
- Quality control of RNA-seq data based on alignments
  - Exercise 3 : QC on alignments

- Introduction to NGS read mapping
- Short read mappers
- Specificity of RNA-seq read mapping
- Exercise 1 : Mapping of RNA-seq data using Galaxy
- Alignment and related file formats
- Alignment visualization
- Exercise 1 : Interpretation of results
- Exercise 2 : Whole dataset alignment visualization
- Quality control of RNA-seq data based on alignments
  - Exercise 3 : QC on alignments

## What is mapping?

- Map reads against a reference genome
  - = Predict the locus from which a read originates
  - → Find the loci with sufficient similarity

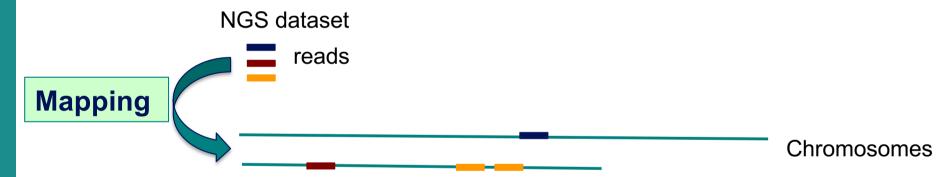

- Sufficient similarity
  - → Less mismatches / indels

| Alignment |
|-----------|
|-----------|

reference genome

reads

CACGTACC

CACGTTCC

CACGTA\_CC

CACGTACC

CC CACGTATCC

CACGT\_CC

mismatch

indels (insertion/deletion)

### Challenges of short read mapping

- Reference sequence can be large (~3 Gb for human)
- Short reads → several, equally likely places in reference sequence from which they could have been read e.g. repetitive regions
- The genome from which reads have been generated may be different from the reference genome
  - → Need to allow mismatches and indels
- Need to tolerate sequencing errors in reads
- Need to do that for each of the millions of reads!
- → Too long with traditional mappers such as BLAST or BLAT
- → Specialized read mappers with highly efficient algorithms

- Introduction to NGS read mapping
- Short read mappers
- Specificity of RNA-seq read mapping
- Exercise 1 : Mapping of RNA-seq data using Galaxy
- Alignment and related file formats
- Alignment visualization
- Exercise 1 : Interpretation of results
- Exercise 2 : Whole dataset alignment visualization
- Quality control of RNA-seq data based on alignments
  - Exercise 3 : QC on alignments

## Computational strategies

#### Indexing

- Like the index at the end of a book
  - → an index of a large DNA sequence allows one to rapidly find shorter sequences embedded within it
- Transforming
  - Uses a technique originally developed for compressing large files called the Burrows-Wheeler transform (BWT)
    - → The transformed human genome fits into memory
- Example : Bowtie2 (Langmead et al. Nature Methods 2012)
  - To rapidly narrow the number of possible alignments that must be considered
    - Begins by extracting substrings ("seeds") from each read and its reverse complement
    - Aligning them in an ungapped fashion using an index
    - → Trade-off between speed and sensitivity can be adjusted by setting the seed length, the interval between extracted seeds and the number of mismatches in seed
  - Extend seeds to full reads alignment (allowing gaps)

## A lot of tools developed ...

More than 90 mapping tools

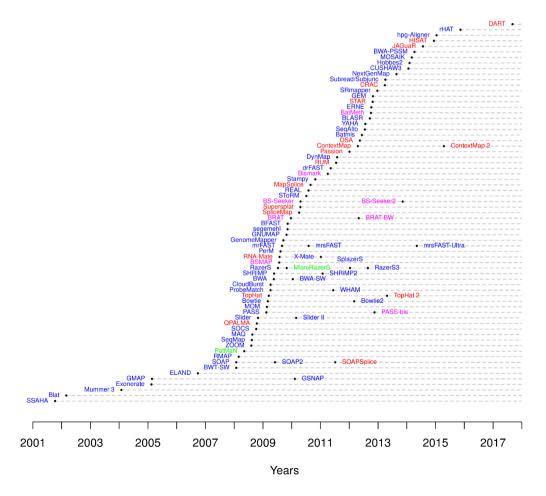

DNA mappers RNA mappers miRNA mappers bisulfite mappers

### How to choose a mapper?

- Main criteria to take into account
  - Sensitivity
    - Ability to align a large fraction of reads with errors and variants
  - Accuracy
    - If an aligner aligns a large fraction of reads, but most alignments are wrong, this is useless!
  - Type of data (DNA, RNA), support of paired-end
  - Read length limits
  - Quality aware
  - Multi-mapping reporting
  - Speed
  - Memory requirements
- Feature comparison
  - Fonseca et al. Bioinformatics 2012;28 (24): 3169-3177

- Introduction to NGS read mapping
- Short read mappers
- Specificity of RNA-seq read mapping
- Exercise 1 : Mapping of RNA-seq data using Galaxy
- Alignment and related file formats
- Alignment visualization
- Exercise 1 : Interpretation of results
- Exercise 2 : Whole dataset alignment visualization
- Quality control of RNA-seq data based on alignments
  - Exercise 3 : QC on alignments

## Specificity of RNA-seq reads

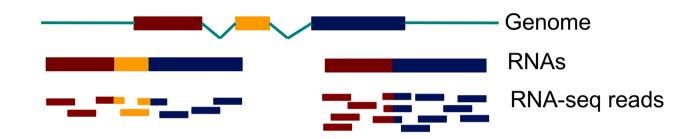

→ In an RNA-seq library, several reads span exon junctions

### Spliced mapping

Allows mapping of reads across splice junctions

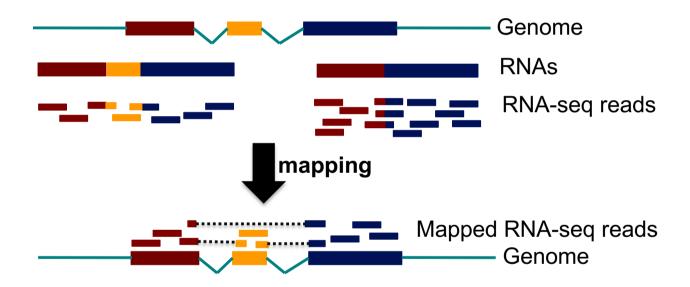

- Spliced alignment programs comparison
  - Engström et al. Nature Methods 2013
  - Baruzzo et al. Nature methods 2017

# STAR Spliced Transcripts Alignment to a Reference

#### 1. Searching for seeds

- For every read : searches for the longest sequence that exactly matches one or more locations on the reference genome : Maximal Mappable Prefix (MMP)
   → MMP1 (seed 1)
- Searches for only the unmapped portion of the read to find the next longest sequence that exactly matches the reference genome → MMP2
- MMP search enables finding mismatches or tails :
  - If MMP search does not reach the end of a read (a)
  - → MMPs serve as anchors in the genome that can be extended
  - → If the extended alignment is not good : tail is soft-clipped

#### 2. Stitching all seeds

→ alignment of the entire read sequence

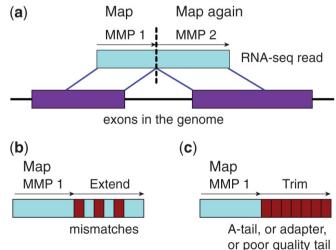

### Main problems of RNA-seq aligners

■ Difficult to accurately detect splicing events involving short sequence overhangs on the donor or acceptor side of a junction

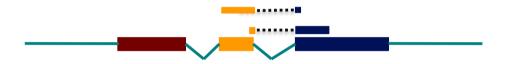

Alignments biased toward processed pseudogenes

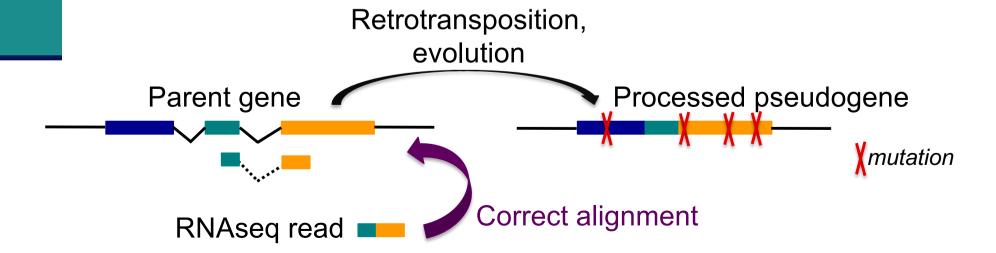

### Use of annotations in spliced mapping

Use splice junctions annotations to mitigate this problem

#### STAR

- Option to provide annotations
- Incorporates annotated junction sequences into the suffix array
- Searches the seeds that cross the junctions simultaneously with the seeds that map contiguously to the genome

### Genome annotations

- Ensembl project (www.ensembl.org)
  - Goal: automatically annotate genomes, integrate this annotation with other available biological data and make all this publicly available
  - Includes manual curation (by HAVANA) for some species: human, mouse, zebrafish, rat
  - Ensembl data is released on an approximately three-month cycle
- Ensembl genome annotations available on
  - ftp://ftp.ensembl.org/pub/
  - Important to use the same annotation version throughout a project, access to old versions via View in archive site
- The main Ensembl site focuses on vertebrate genomes and some other representative species (http://www.ensembl.org/info/about/species.html), other sites are dedicated to plants, fungi, bacteria (cf "Our sister sites" links at the bottom of www.ensembl.org)
- Other annotation sources
  - e.g., ordered from most to least complex : AceView, Ensembl, UCSC, Refseq
     Genes (Wu et al. BMC Bioinformatics 2013 ;14 Suppl 11:S8)

### Genome annotations

- Generally provided in a GTF (Gene Transfert Format) / GFF (General Feature Format) file
- GTF file :
  - Tab-delimited text file format
  - Each line correspond to an annotation or feature
  - Specifications :
    - http://www.ensembl.org/info/website/upload/gff.html
  - e.g. human Ensembl 105 GTF file
    - ftp.ensembl.org/pub/release-105/gtf/homo\_sapiens/Homo\_sapiens.GRCh38.105.chr.gtf.gz
  - Caution: use annotations corresponding to the version of genome assembly you are working on
    - GRCh38 (1 22, X, Y, MT) / hg38 (chr1 chr22, chrX, chrY, chrM)

### Genome annotations

- Generally provided in a GTF (Gene Transfert Format) file
  - Nine columns :

| Seqid | Source         | Туре        | Start     | End       | Score | Strand | Phase | Attributes   |
|-------|----------------|-------------|-----------|-----------|-------|--------|-------|--------------|
| 2     | ensembl_havana | gene        | 227813842 | 227817564 |       | +      |       | ļ            |
| 2     | havana         | transcript  | 227813842 | 227817564 |       | +      |       | /            |
| 2     | havana         | exon        | 227813842 | 227813987 |       | +      |       | /            |
| 2     | havana         | CDS         | 227813912 | 227813987 |       | +      | 0     | /            |
| 2     | havana         | start_codon | 227813912 | 227813914 |       | +      | 0     | į            |
| 2     | havana         | exon        | 227815457 | 227815568 |       | +      |       | į            |
| 2     | havana         | CDS         | 227815457 | 227815568 |       | +      | 2     | İ            |
|       |                |             |           |           |       |        |       | <br> -<br> - |

gene\_id "ENSG00000115009"; gene\_version "11"; transcript\_id "ENST00000409189"; transcript\_version "7"; exon\_number "1"; gene\_name "CCL20"; gene\_source "ensembl\_havana"; gene\_biotype "protein\_coding"; havana\_gene "OTTHUMG00000133189"; havana\_gene\_version "3"; transcript\_name "CCL20-001"; transcript\_source "havana"; transcript\_biotype "protein\_coding"; ...

- Introduction to NGS read mapping
- Short read mappers
- Specificity of RNA-seq read mapping
- Exercise 1 : Mapping of RNA-seq data using Galaxy
- Alignment and related file formats
- Alignment visualization
- Exercise 1 : Interpretation of results
- Exercise 2 : Whole dataset alignment visualization
- Quality control of RNA-seq data based on alignments
  - Exercise 3 : QC on alignments

# Exercise 1 Mapping of RNA-seq data using Galaxy

- Map 1 million reads from siLuc2 mRNA-seq sample using STAR
  - 1. Copy to your history
    - The corresponding FASTQ file :
      - 2: siLuc2\_1000000.fastq.gz
    - The GTF annotation file :
      - 3: Homo sapiens.GRCh38.105.chr.gtf.gz
  - 2. Launch STAR on this FASTQ file using
    - GRCh38 reference genome
    - Homo\_sapiens.GRCh38.105.chr.gtf.gz GTF annotation file

# Exercise 1 1. Copy files to your history

Click on "View all histories"

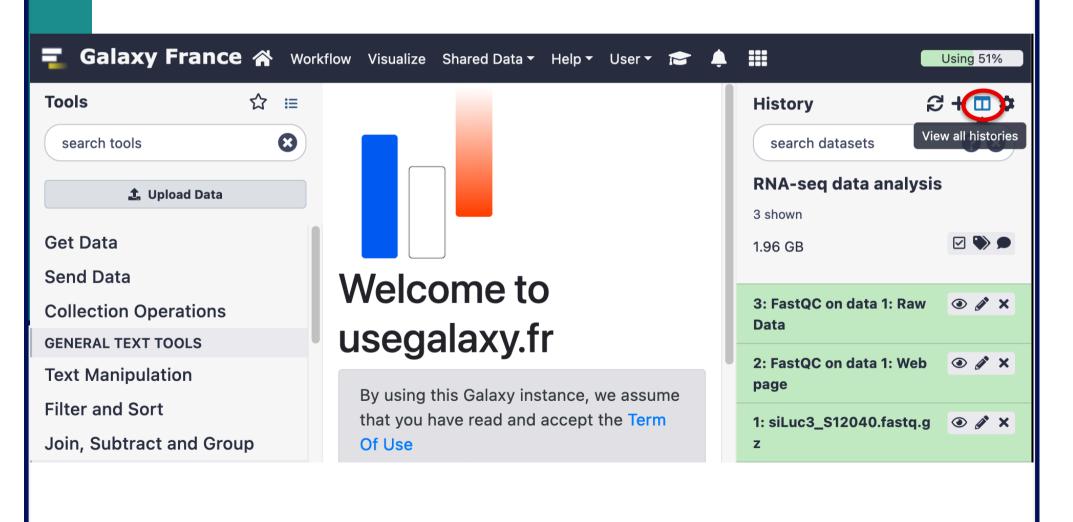

# Exercise 1 1. Copy files to your history

- Drag datasets 2 and 3
  - from "NGS data analysis training Strasbourg" history
  - to "RNA-seq data analysis" history

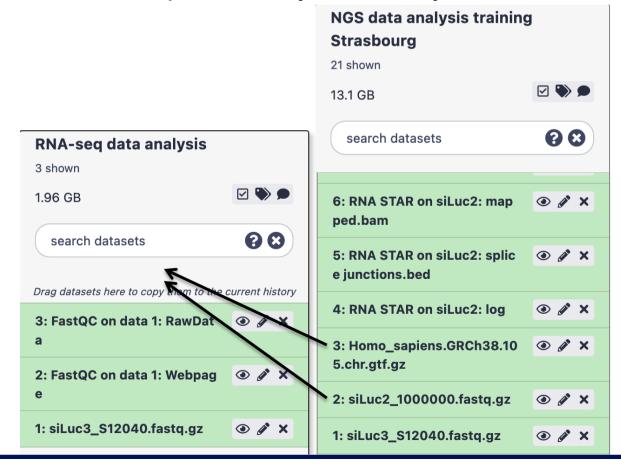

# Exercise 1 1. Copy files to your history

You have now in your history all files needed to launch

STAR:

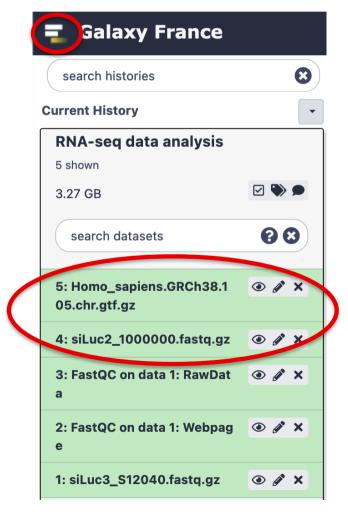

# Exercise 1 2. Launch STAR

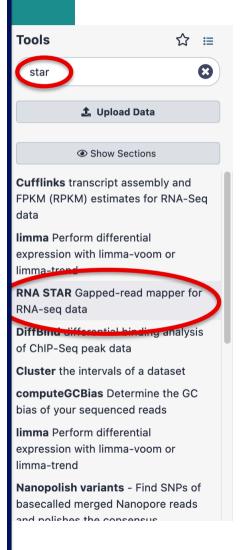

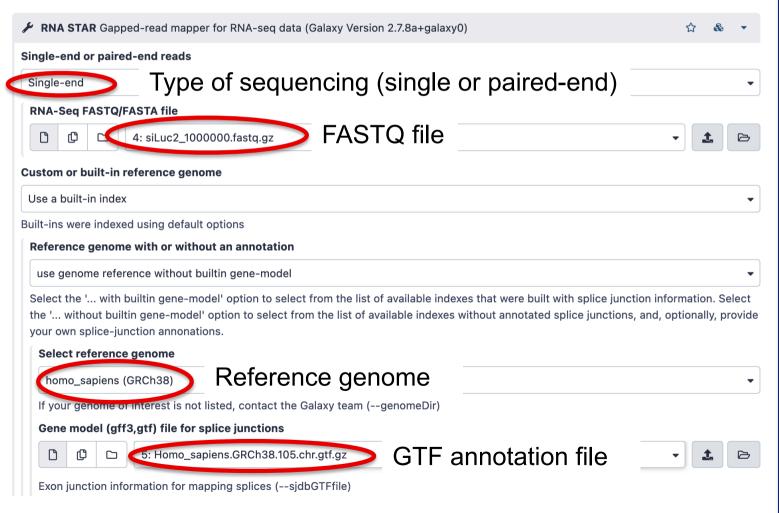

- Introduction to NGS read mapping
- Short read mappers
- Specificity of RNA-seq read mapping
- Exercise 1 : Mapping of RNA-seq data using Galaxy
- Alignment and related file formats
- Alignment visualization
- Exercise 1 : Interpretation of results
- Exercise 2 : Whole dataset alignment visualization
- Quality control of RNA-seq data based on alignments
  - Exercise 3 : QC on alignments

- Sequence Alignment/Map format → standard alignment format
- Text file containing all information about an alignment
- SAM format specifications
  - Li et al., Bioinformatics 2009;25(16):2078-9.
  - http://samtools.github.io/hts-specs/SAMv1.pdf
- Header section
  - Generic information regarding the SAM file, not required
  - Each line starts with @ and is tab-delimited
  - @HD : SAM file version, whether the file is sorted
  - @SQ : Name + length of reference sequences used for alignment

**...** 

Header section example:

@HD VN:1.4 SO:coordinate
@SQ SN:1 LN:248956422
@SQ SN:10 LN:133797422
@SQ SN:11 LN:135086622
@SQ SN:12 LN:133275309

. . .

- Alignment section : 11 mandatory fields + optional fields
- Mandatory fields :

| Col | Field | Туре       | N/A Value | Description                             |
|-----|-------|------------|-----------|-----------------------------------------|
| 1   | QNAME | string     | mandatory | The query/read name.                    |
| 2   | FLAG  | int        | mandatory | The record's flag.                      |
| 3   | RNAME | string     | *         | The reference name.                     |
| 4   | POS   | 32-bit int | 0         | 1-based position on the reference.      |
| 5   | MAPQ  | 8-bit int  | 255       | The mapping quality.                    |
| 6   | CIGAR | string     | *         | The CIGAR string of the alignment.      |
| 7   | RNEXT | string     | *         | The reference of the next mate/segment. |
| 8   | PNEXT | string     | 0         | The position of the next mate/seggment. |
| 9   | TLEN  | string     | 0         | The observed length of the template.    |
| 10  | SEQ   | string     | *         | The query/read sequence.                |
| 11  | QUAL  | string     | *         | The ASCII PHRED-encoded base qualities. |

#### Alignment section example:

■ Flag (number)

Describes the alignment

e.g. reverse strand, not primary alignment, unmapped

Explain SAM flags in plain English:

https://broadinstitute.github.io/picard/explain-flags.html

Mapping quality (number)

Indicates whether the read is correctly mapped to this location in the reference genome

- STAR mapping quality
  - 60 by default on Galaxy for uniquely mapped reads
  - $int(-10*log_{10}(1-1/N_{map}))$  for multi-mapping reads  $N_{map}$ : the number of loci a read maps to

| $N_{map}$ | MAPQ |
|-----------|------|
| 2         | 3    |
| 3-4       | 1    |
| ≥ 5       | 0    |

- CIGAR (string)
  - M: alignment (can be a sequence match or mismatch)
  - I: insertion to the reference
  - D : deletion from the reference
  - N : skipped region from the reference
  - S: soft clipping (clipped sequences present in SEQ)
    - Bases of the read that are not aligned
  - H: hard clipping (clipped sequences not present in SEQ)
    - Bases of the read that are not aligned and that have been removed from the read sequence in the SAM file

- CIGAR example
  - Alignment :

```
Reference 
C A T A C T _ G A A C T G A C T A A C

Read 
A C T A G A A _ T G G C T
```

CIGAR :

3M1I3M1D5M

- 3M: the first 3 bases in the read sequence align with the reference
- 11: the next base in the read does not exist in the reference
- 3M: then 3 bases align with the reference
- 1D : the next reference base does not exist in the read sequence
- 5M: then 5 more bases align with the reference
  - Note that among these bases one is different from the reference but it still counts as an M since it aligns to that position

#### Additional tags (format tag:type:value)

| $Tag^4$ | Type              | Description                                                                                       |  |  |  |
|---------|-------------------|---------------------------------------------------------------------------------------------------|--|--|--|
| X?      | ?                 | Reserved fields for end users (together with Y? and Z?)                                           |  |  |  |
| AM      | i                 | The smallest template-independent mapping quality of segments in the rest                         |  |  |  |
| AS      | i                 | Alignment score generated by aligner                                                              |  |  |  |
| BC      | $\mathbf{Z}$      | Barcode sequence, with any quality scores stored in the QT tag.                                   |  |  |  |
| BQ      | $\mathbf{Z}$      | Offset to base alignment quality (BAQ), of the same length as the read sequence. At the           |  |  |  |
|         |                   | <i>i</i> -th read base, $BAQ_i = Q_i - (BQ_i - 64)$ where $Q_i$ is the <i>i</i> -th base quality. |  |  |  |
| CC      | $\mathbf{Z}$      | Reference name of the next hit; '=' for the same chromosome                                       |  |  |  |
| CM      | i                 | Edit distance between the color sequence and the color reference (see also NM)                    |  |  |  |
| CO      | $\mathbf{z}$      | Free-text comments                                                                                |  |  |  |
| CP      | i                 | Leftmost coordinate of the next hit                                                               |  |  |  |
| CQ      | $\mathbf{z}$      | Color read quality on the original strand of the read. Same encoding as QUAL; same                |  |  |  |
|         | _                 | length as CS.                                                                                     |  |  |  |
| CS      | Z                 | Color read sequence on the original strand of the read. The primer base must be included.         |  |  |  |
| CT      | Z                 | Complete read annotation tag, used for consensus annotation dummy features <sup>5</sup> .         |  |  |  |
| E2      | Z                 | The 2nd most likely base calls. Same encoding and same length as QUAL.                            |  |  |  |
| FI      | i                 | The index of segment in the template.                                                             |  |  |  |
| FS      | Z                 | Segment suffix.                                                                                   |  |  |  |
| FZ      | $_{\mathrm{B,S}}$ | Flow signal intensities on the original strand of the read, stored as (uint16_t)                  |  |  |  |
|         |                   | round(value * 100.0).                                                                             |  |  |  |
| LB      | Z                 | Library. Value to be consistent with the header RG-LB tag if @RG is present.                      |  |  |  |
| НО      | i                 | Number of perfect hits                                                                            |  |  |  |
| H1      | i                 | Number of 1-difference hits (see also NM)                                                         |  |  |  |
| H2      | i                 | Number of 2-difference hits                                                                       |  |  |  |
| HI      | i                 | Query hit index, indicating the alignment record is the i-th one stored in SAM                    |  |  |  |
| IH      | i                 | Number of stored alignments in SAM that contains the query in the current record                  |  |  |  |
| MC      | Z                 | CIGAR string for mate/next segment                                                                |  |  |  |
| MD      | Z                 | String for mismatching positions. Regex: $[0-9]+(([A-Z] \^[A-Z]+)[0-9]+)*^6$                      |  |  |  |
| MQ      | i                 | Mapping quality of the mate/next segment                                                          |  |  |  |
| NH      | i                 | Number of reported alignments that contains the query in the current record                       |  |  |  |
| NM      | i                 | Edit distance to the reference, including ambiguous bases but excluding clipping                  |  |  |  |

- Binary file
- Compressed version of SAM format
- BAM files can be sorted and indexed
  - Makes accessing data very fast
- BAI (extension .bai) : index for a BAM file
  - sample.bam.bai index for sample.bam file

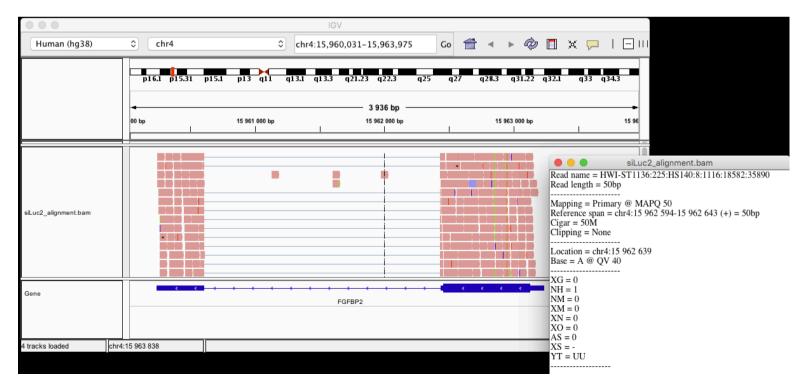

### Utilities to manipulate SAM/BAM files

- Samtools (http://www.htslib.org/)
  - Various utilities for manipulating alignment in SAM format (SAM <> BAM conversion, calculating statistics on alignments, ...) – available on Galaxy
- Igvtools (http://software.broadinstitute.org/software/igv/)
  - sort, index, ...
  - Integrative Genomics Viewer
    - → Tools menu
    - → run igvtools

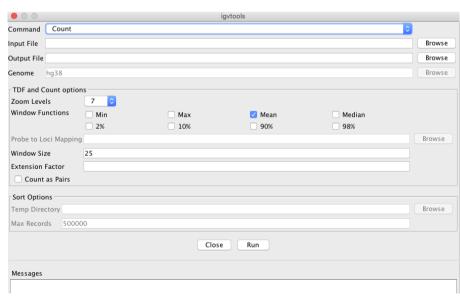

## Wiggle (WIG) file format

- Tab-delimited text file
- For dense continuous data
  - e.g. coverage : "summary" generated from an alignment→ only density information
- Each line represents a portion of a chromosome
- Columns:
  - Chromosome
  - Start
  - End
  - Value
- More precise definition and examples
  - http://genome.ucsc.edu/goldenPath/help/wiggle.html
- Compressed binary indexed file derived from a WIG file : bigWig

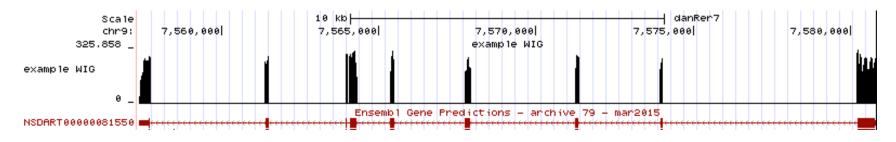

### **TDF** file format

- Tiled data file
- Binary file
- Read count density
  - Pre-processed data for faster display in IGV
- TDF file can be computed from a BAM file using igvtools
  - IGV Tools menu → run igvtools → Count

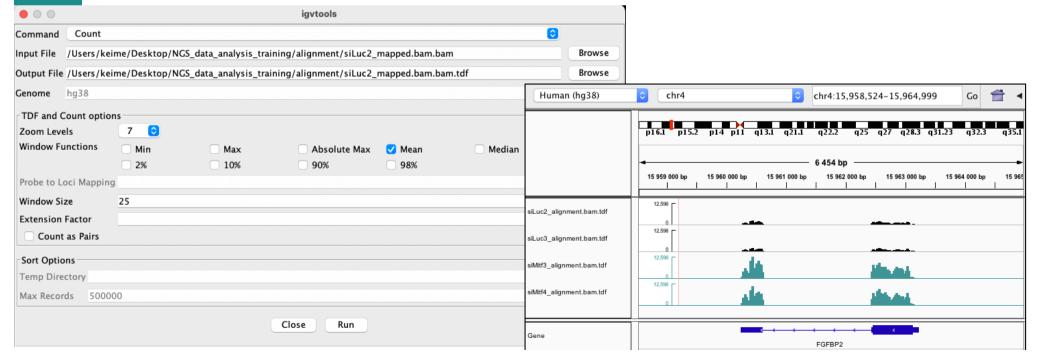

### Coverage vs alignment

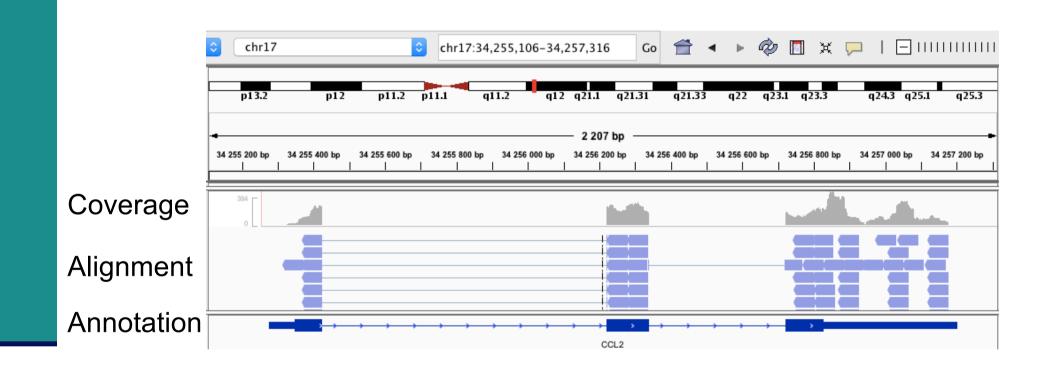

# Browser Extensible Data (BED) format

- Tab-delimited text file
- For genomic intervals
- From 3 to 12 columns (always in this order) :

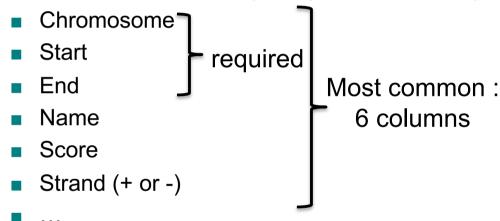

- More precise definition and examples
  - http://genome.ucsc.edu/FAQ/FAQformat.html#format1
- Manipulation of BED files
  - BEDTools (different tools available on Galaxy): https://bedtools.readthedocs.io

# Gene Transfert Format (GTF)

- GTF files can be visualized using IGV
  - e.g. Ensembl 105 annotations downloaded from http://ftp.ensembl.org/pub/release-105/gtf/homo\_sapiens/Homo\_sapiens.GRCh38.105.chr.gtf.gz
- Sort (by start position) and index for faster display
  - Tools → Run igvtools → Sort
  - → Homo\_sapiens.GRCh38.105.chr.sorted.gtf
  - Tools → Run igvtools → Index
  - → Homo sapiens.GRCh38.105.chr.sorted.gtf.idx (in the same directory)
  - File → Load from file and choose Homo\_sapiens.GRCh38.105.chr.sorted.gtf

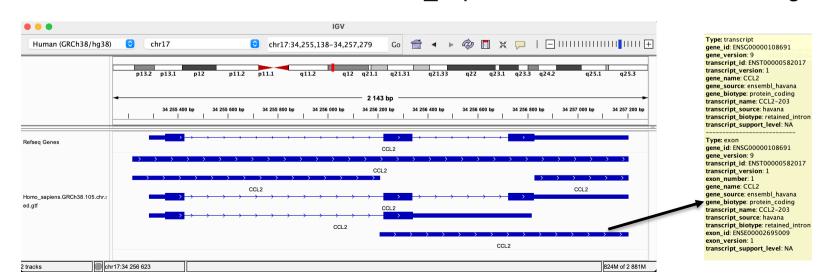

# Main NGS file formats: summary

- **■** FASTQ
  - Raw data
- SAM / BAM
  - alignment
- WIG / bigWig / TDF
  - coverage
- BED
  - Genomic intervals
- GTF
  - annotations

text binary

# NGS read mapping

- Introduction to NGS read mapping
- Short read mappers
- Specificity of RNA-seq read mapping
- Exercise 1 : Mapping of RNA-seq data using Galaxy
- Alignment and related file formats
- Alignment visualization
- Exercise 1 : Interpretation of results
- Exercise 2 : Whole dataset alignment visualization
- Quality control of RNA-seq data based on alignments
  - Exercise 3 : QC on alignments

# Alignment visualization

- Using a Genome Browser
  - A lot of available genome browsers
    - Ensembl, UCSC, Jbrowse, IGB, IGV, ...
  - During this training we will use Integrative Genomics Viewer
    - http://www.broadinstitute.org/igv/

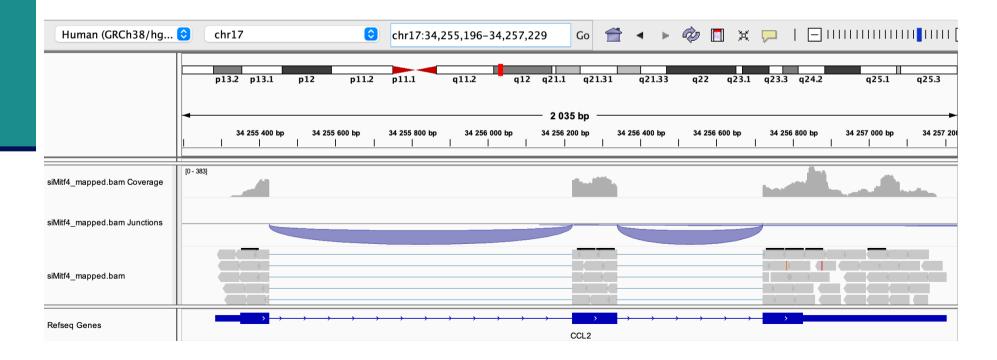

# Using IGV: basic steps

Select a reference genome

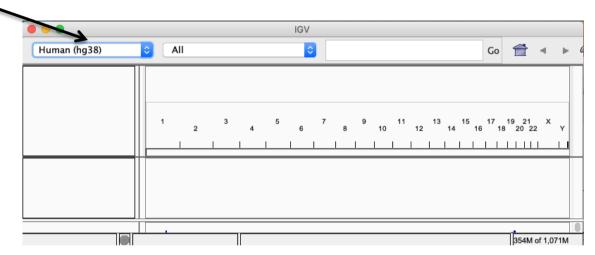

- Load data
  - File → load from file
  - File → load from server
  - Many tracks from different formats can be visualized on the same window (but they must correspond to the same assembly!)
- Navigate through the data

#### **IGV**

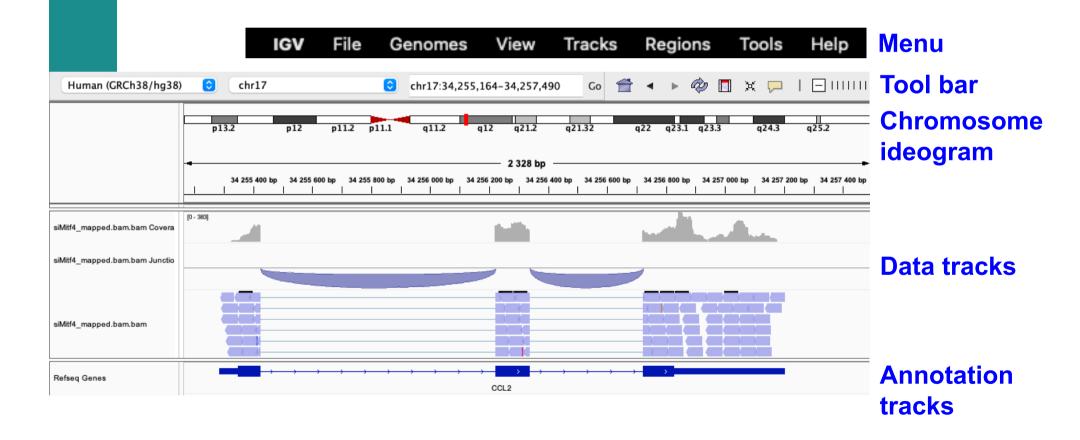

#### IGV menu: main features

#### File

- Load files into IGV
- Manage sessions (e.g. save your current settings to a named session file)
- Save an image

#### Genome

- Manage genomes available on IGV data server (http://software.broadinstitute.org/software/igv/Genomes)
- Create new genomes (required : FASTA file, optional : annotation file, ...)

#### View

- Preferences : customize the display
- Tools
  - Run igvtools : count (→ tdf), sort, index

#### IGV tool bar: main features

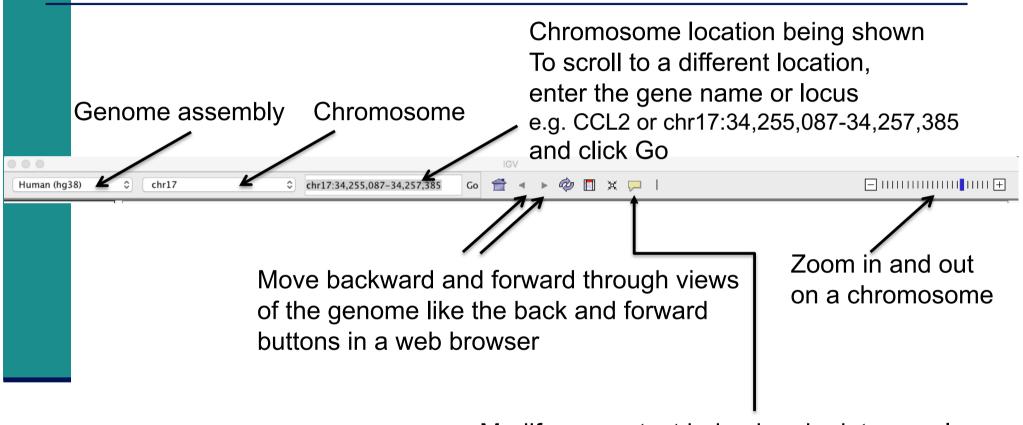

Modify popup text behaviour in data panels

- Show details on hover
- Show details on click

# IGV: chromosome ideogram

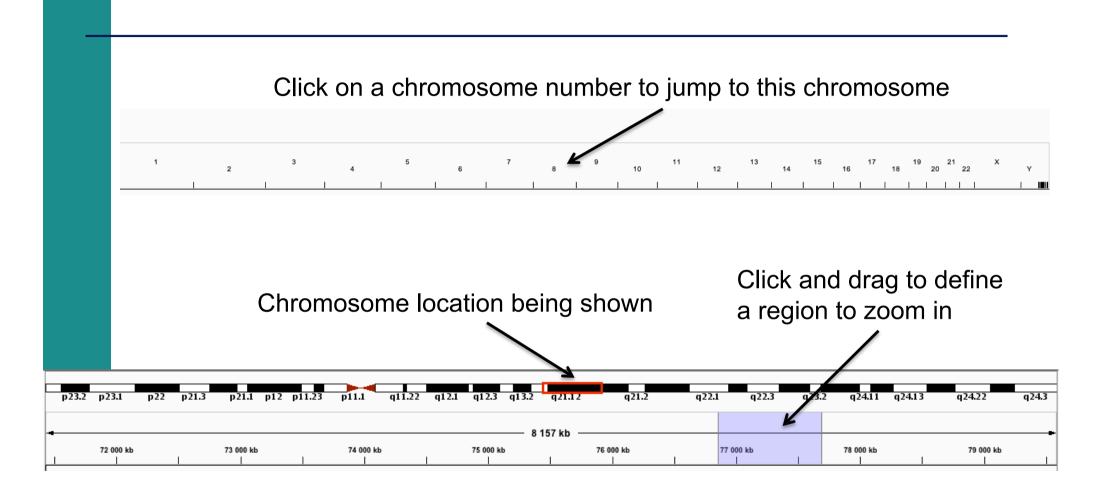

#### IGV : Data track

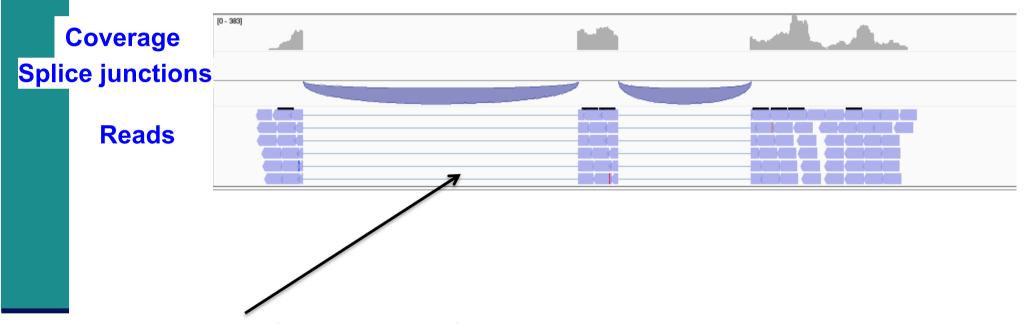

By default a sample of the alignments, to use less memory (can be changed in View → Preferences → Alignments)

#### IGV: Data track

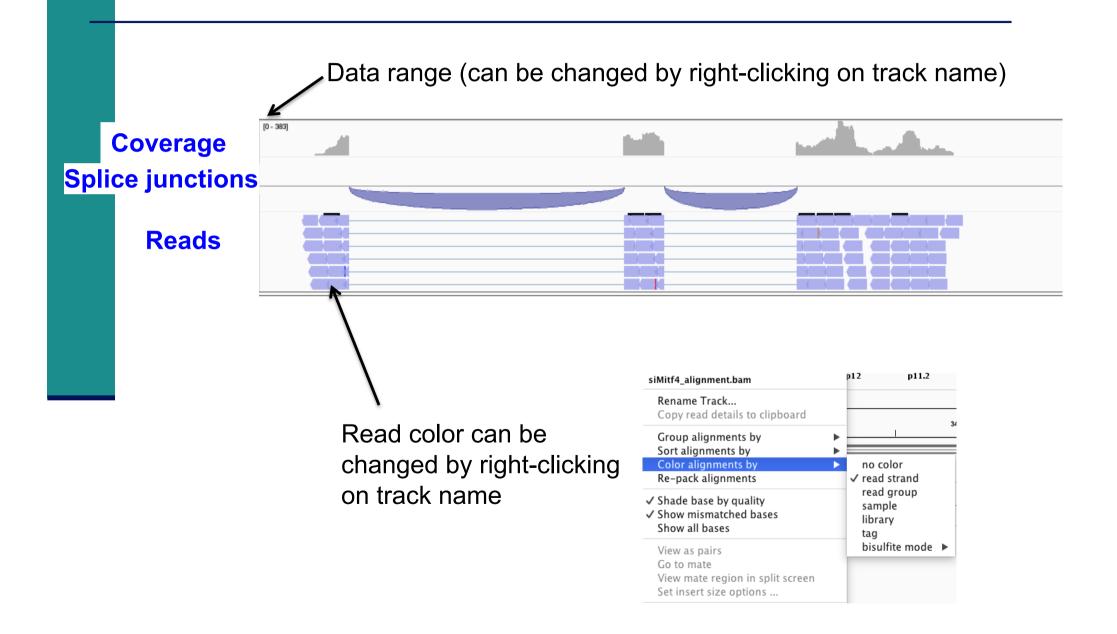

#### IGV: Data track

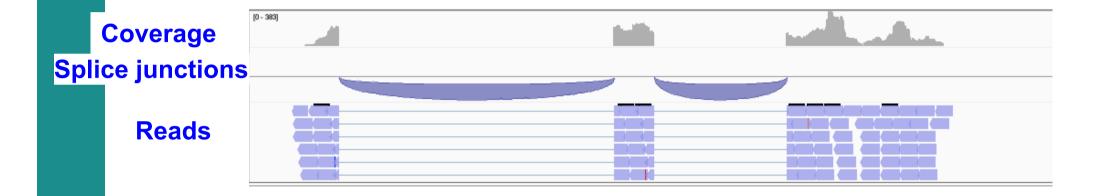

- Display of splice junctions
  - Color → strand
  - Thickness → depth of coverage
    - All junctions with more than 50 reads have the same thickness

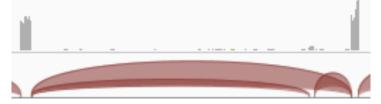

#### IGV: Data track

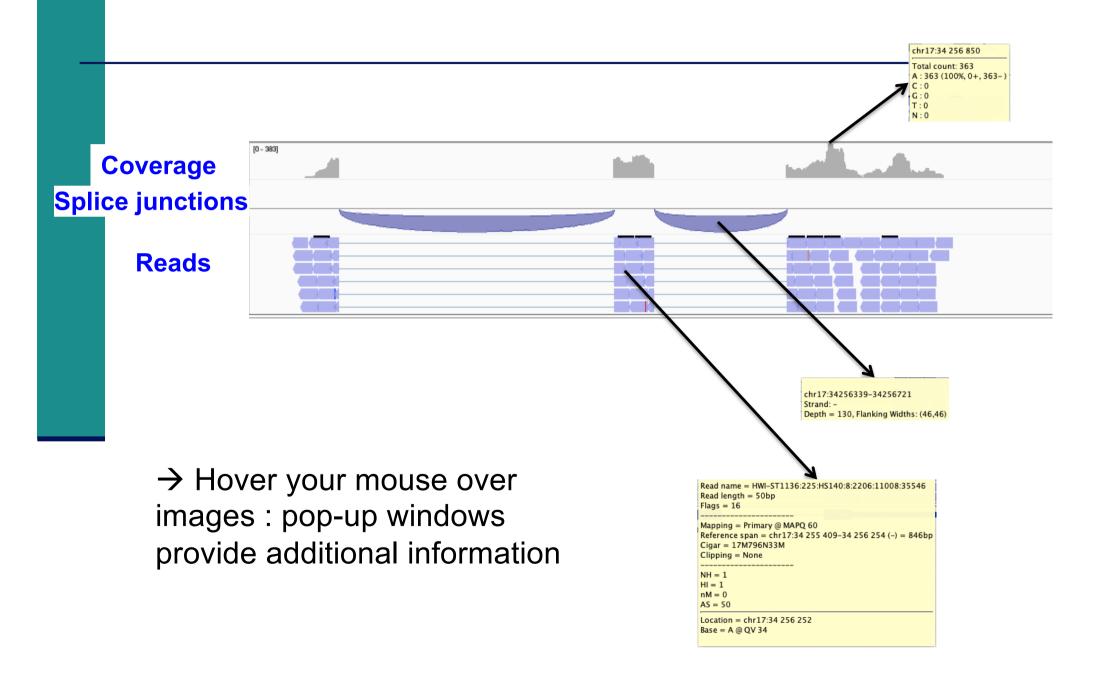

# IGV data track differences vs reference genome

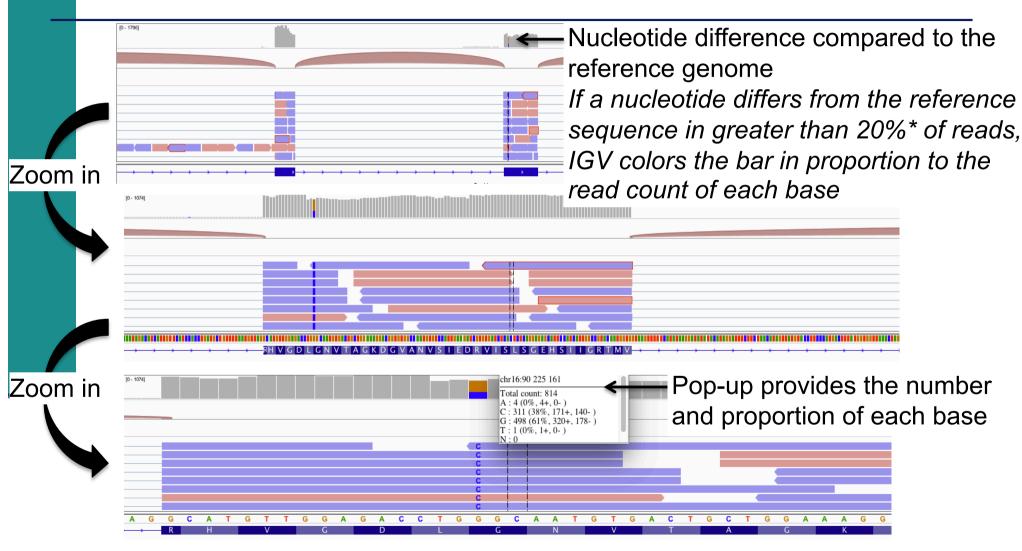

<sup>\*</sup> Default threshold, can be changed in View → Preferences → Alignment → Coverage allele-fraction threshold

#### IGV annotation track

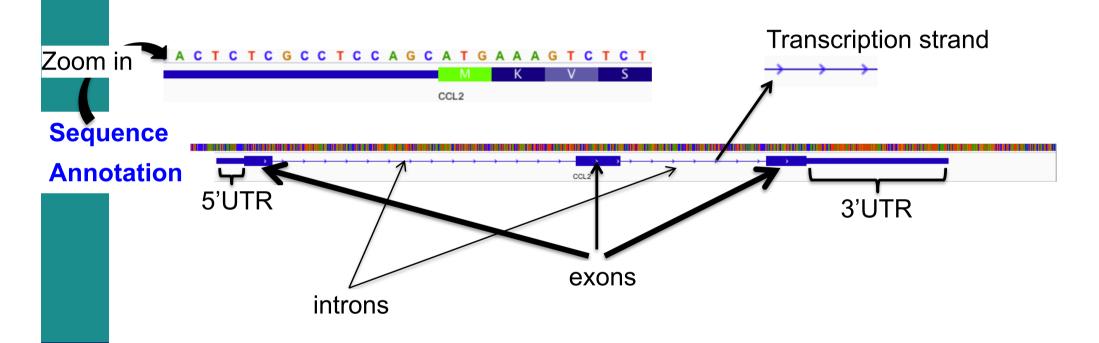

→ Hover your mouse over images, pop-up windows provide additional information :

CCL2 chr17:34255277-34257201

 $id = NM_002982$ 

Exon number: 2

Amino acid coding number: 51 chr17:34256222-34256339

#### IGV annotation track

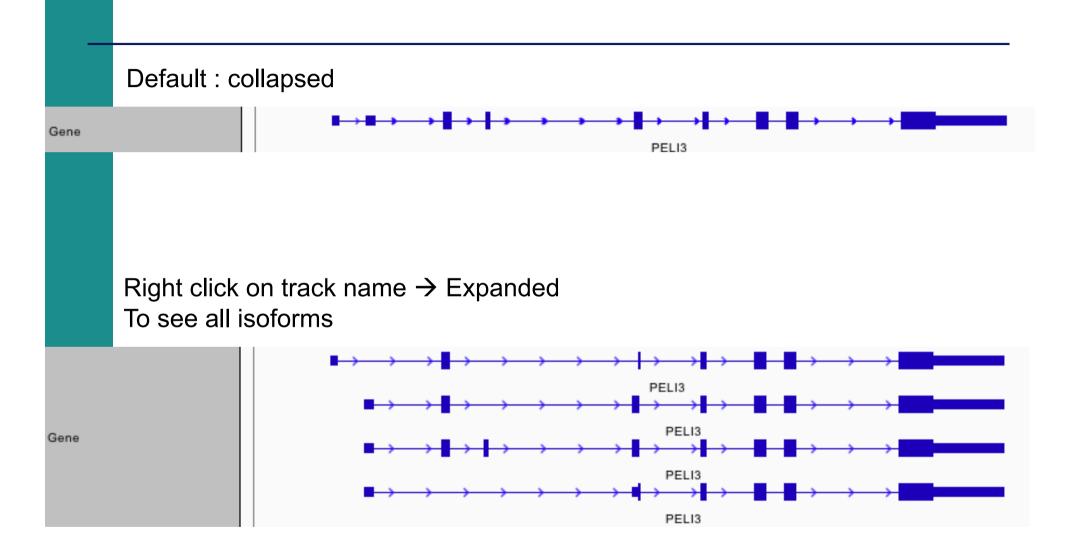

# NGS read mapping

- Introduction to NGS read mapping
- Short read mappers
- Specificity of RNA-seq read mapping
- Exercise 1 : Mapping of RNA-seq data using Galaxy
- Alignment and related file formats
- Alignment visualization
- Exercise 1 : Interpretation of results
- Exercise 2 : Whole dataset alignment visualization
- Quality control of RNA-seq data based on alignments
  - Exercise 3 : QC on alignments

#### Exercise 1 : results

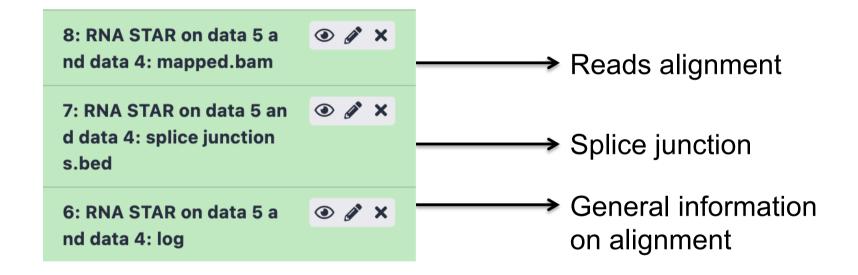

## Exercise 1: interpretation of results

#### 1. Log file

What is the proportion of uniquely mapped reads?

#### 2. Alignment file

- Which alignment file format is provided by STAR?
- Download this file and the index, visualize this alignment using IGV
- Look at reads mapped on the junction between the 2 last exons of Park7 gene. How many reads span this junction? Look at the CIGAR string of one of these reads
- Visualize the strand specificity of the reads, for example on Park7 and Chmp2a genes (color alignments by strand)
- Look at reads aligned on *Actb* gene (color alignments by number of reported alignments : tag=NH). What do you observe?

# NGS read mapping

- Introduction to NGS read mapping
- Short read mappers
- Specificity of RNA-seq read mapping
- Exercise 1 : Mapping of RNA-seq data using Galaxy
- Alignment and related file formats
- Alignment visualization
- Exercise 1 : Interpretation of results
- Exercise 2 : Whole dataset alignment visualization
- Quality control of RNA-seq data based on alignments
  - Exercise 3 : QC on alignments

- STAR results for all samples from Mitf project are available on Galaxy
  - Datasets 4 to 15:

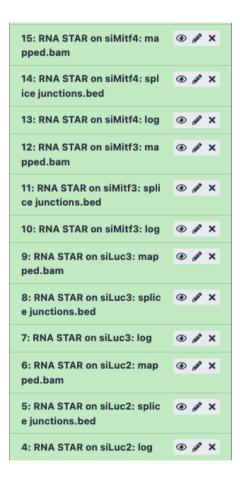

- 1. What is the proportion of uniquely mapped reads in all samples?
- To save time, the corresponding BAM, BAI and tdf files are already available on your computer (RNAseq/alignment folder)
- Start a new IGV session (File → new session)
- In View → Preferences → Tracks tab, select "Normalize coverage data"
- Load the 4 tdf files on IGV
- Right-click on all track names and choose "Group Autoscale"
- 2. We are interested in *Idh1* gene. Is this gene differentially expressed between siLuc and siMitf samples?

In IGV preferences (View → Preferences) "Alignments" tab

- In "Track Display" section, check "Show junction track"
- In "Splice Junction Track" section, choose "Minimum junction coverage": 10

Open a new session (File → New session), then load the 4 BAM files

- 3. What do you observe in exons 11 and 13 of *Eef2* gene?
- 4. What do you observe at position chr4:6707961?
- 5. Which transcript isoforms do you observe in region chr20:44,935,294-44,939,521?

#### Notes:

- To see all annotated isoforms right click on an annotation track and select Expanded
- You can perform a Sashimi-plot for a better visualization of isoforms : Right-click on a BAM track → Sashimi plot
  - → Select Alignment Tracks : all alignments

6. The same RNA samples have been processed with a different RNA-seq protocol. The corresponding alignment file for siLuc2 sample is available on your computer :

RNAseq/other\_protocol/siLuc2\_other\_protocol\_mapped.bam

What do you think about this protocol?

Look for example at *Park7* gene

# NGS read mapping

- Introduction to NGS read mapping
- Short read mappers
- Specificity of RNA-seq read mapping
- Exercise 1 : Mapping of RNA-seq data using Galaxy
- Alignment and related file formats
- Alignment visualization
- Exercise 1 : Interpretation of results
- Exercise 2 : Whole dataset alignment visualization
- Quality control of RNA-seq data based on alignments
  - Exercise 3 : QC on alignments

# Quality control of RNA-seq data based on alignments

- Proportion of mapped, uniquely and multiple mapped reads in all samples within a project
- Read distribution relative to known annotations
- Read coverage over genes
- Strand information (directional protocol)
- For paired-end sequencing : distance between reads

http://rseqc.sourceforge.net/

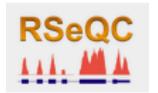

RSeQC tools available on Galaxy

RSeQC input: alignment (BAM/SAM) and annotation (BED) files

# Read distribution relative to known annotations

- How mapped reads are distributed over genomic features (CDS, UTR, intron, intergenic regions)
- RSeQC read distribution
  - Assigns mapped reads to a genomic feature
  - When genomic features overlap, they are prioritized as:
    - CDS > UTR > Introns > Intergenic regions
  - Does not assign reads located beyond TSS upstream 10Kb or TES downstream 10Kb

CDS: Coding DNA Sequence

UTR : UnTranslated Region

TSS: Transcription Start Site

TES: Transcription End Site

- Convert GTF annotation file to BED file using Convert GTF to BED12 tool
  - Annotation file to use (already imported)

Homo\_sapiens.GRCh38.105.chr.gtf.gz

- 2. Launch **Read distribution** on the mapping results from siLuc2 sample
  - Alignment file to import
    - 6: RNA STAR on siLuc2: mapped.bam
  - Annotations
    - Bed file obtained during step 1

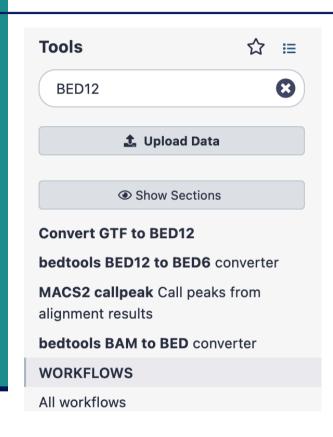

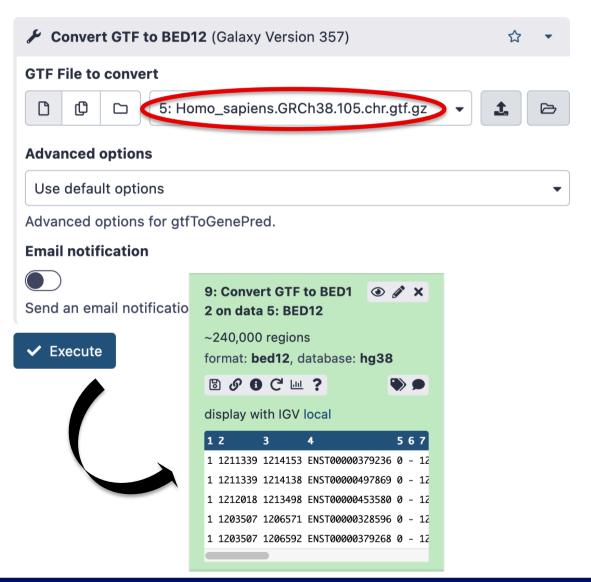

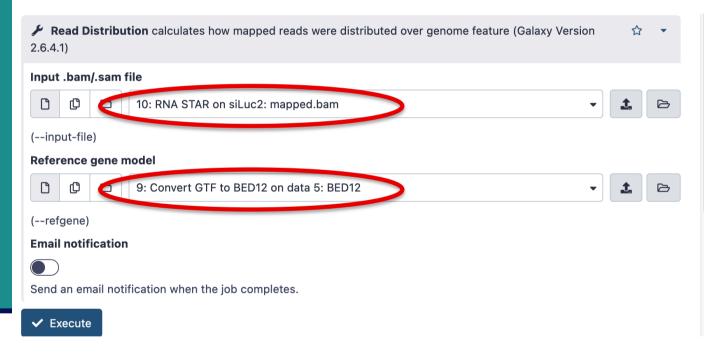

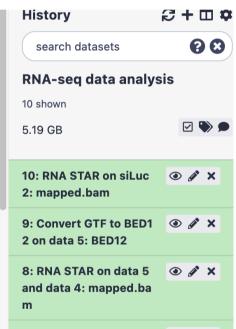

#### Read distribution

| Total | Reads    |        | 43080660 |
|-------|----------|--------|----------|
| Total | Tags*    |        | 49982200 |
| Total | Assigned | Tags ° | 46821353 |

| Group         | Total_bases | Tag_count | Tags/Kb |
|---------------|-------------|-----------|---------|
| CDS_Exons     | 35875018    | 30475010  | 849.48  |
| 5'UTR_Exons   | 48312525    | 2562470   | 53.04   |
| 3'UTR_Exons   | 75444264    | 10416230  | 138.07  |
| Introns       | 1613277549  | 3000938   | 1.86    |
| TSS_up_1kb    | 28388776    | 36020     | 1.27    |
| TSS_up_5kb    | 126596357   | 66649     | 0.53    |
| TSS_up_10kb   | 225614841   | 90707     | 0.40    |
| TES_down_1kb  | 30986381    | 124903    | 4.03    |
| TES_down_5kb  | 133535951   | 201514    | 1.51    |
| TES_down_10kb | 233464669   | 275998    | 1.18    |
|               |             |           |         |

<sup>\*</sup> reads spliced once are counted as 2 tags, reads spliced twice are counted as 3 tags, ...

Tags assigned to "TSS\_up\_1kb" are also assigned to "TSS\_up\_5kb" and "TSS\_up\_10kb" Tags assigned to "TSS\_up\_5kb" are also assigned to "TSS\_up\_10kb"

<sup>°</sup> number of tags that can be assigned to the 10 groups

# Read coverage over genes

- To identify any bias in read coverage over genes
- RSeQC Gene Body Coverage

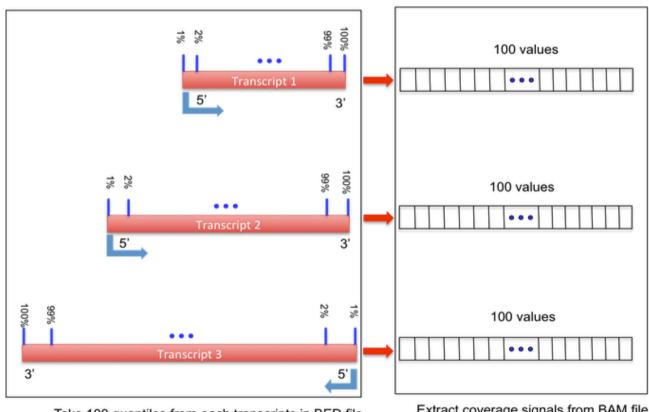

Take 100 quantiles from each transcripts in BED file

Extract coverage signals from BAM file From http://rseqc.sourceforge.net/

# Read coverage over genes: Galaxy

#### Don't perform this analysis today

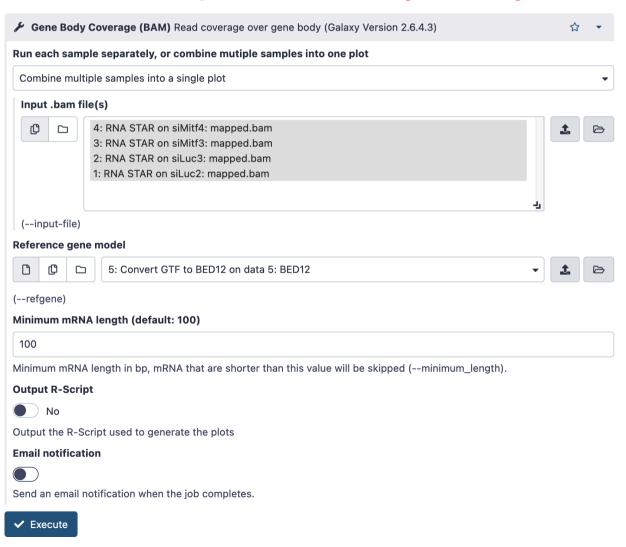

# Read coverage over genes: result

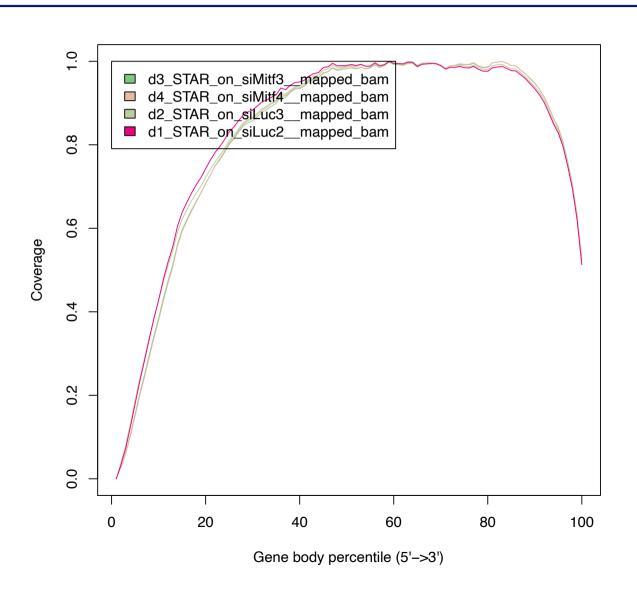

# Read coverage over genes: example with biased samples

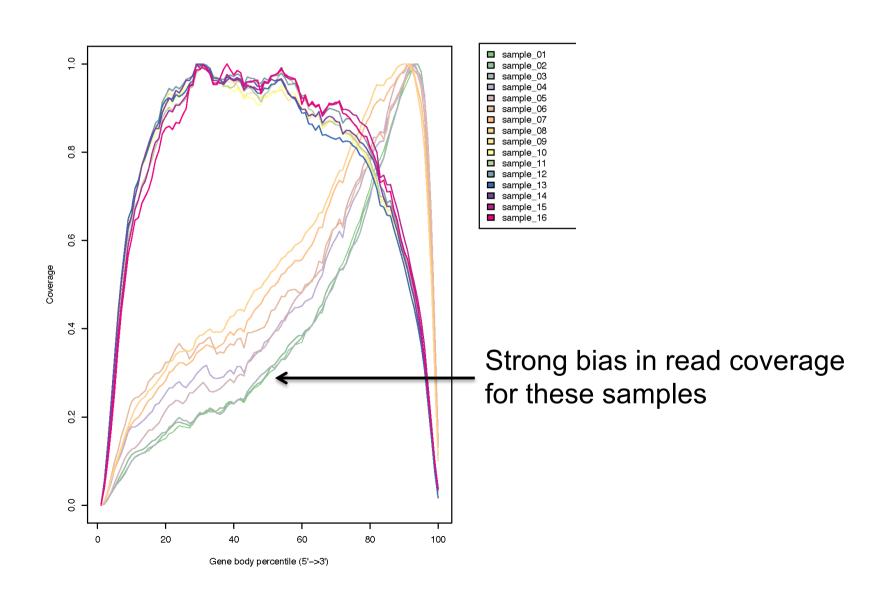

# Strand information (directional protocol)

- To infer how reads were stranded for strand-specific RNA-seq data
  - Compare the "strandness of reads" with the "strandness of transcripts"
  - The "strandness of reads" is determined from alignment
  - The "strandness of transcripts" is determined from annotation
- RSeQC infer experiment
  - Calculates the proportion of reads corresponding to :
    - **++**,--
    - **+**-,-+

|                         | Annotated gene on + strand | Annotated gene on - strand |
|-------------------------|----------------------------|----------------------------|
| Read mapped to + strand | ++                         | +-                         |
| Read mapped to - strand | -+                         |                            |

- Launch Infer experiment on the mapping results obtained on siLuc2 data from the two different protocols and compare the two results
  - Alignment files
    - RNA STAR on siLuc2: mapped.bam (already imported)
    - 16: RNA STAR on siLuc2\_other\_protocol: mapped.bam (to import)
  - Annotations
    - Bed file obtained during the previous exercise

■ Infer experiment on siLuc2 mapping results :

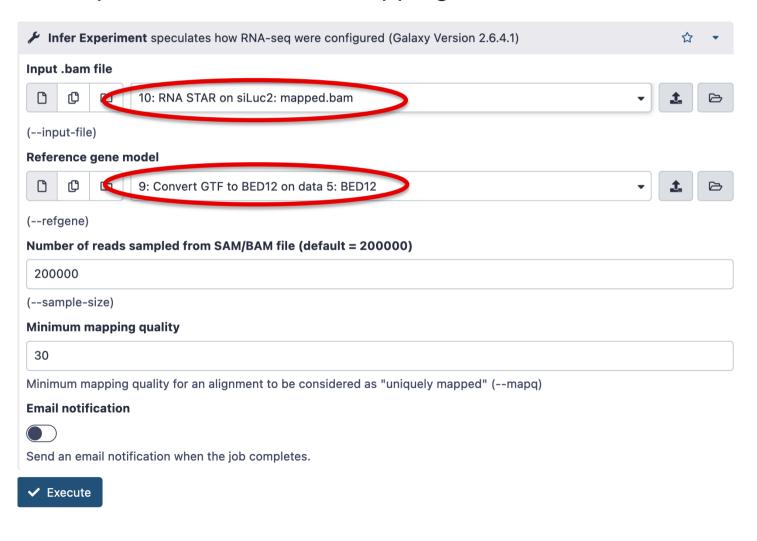

■ Infer experiment on siLuc2 mapping results from the library prepared with another protocol :

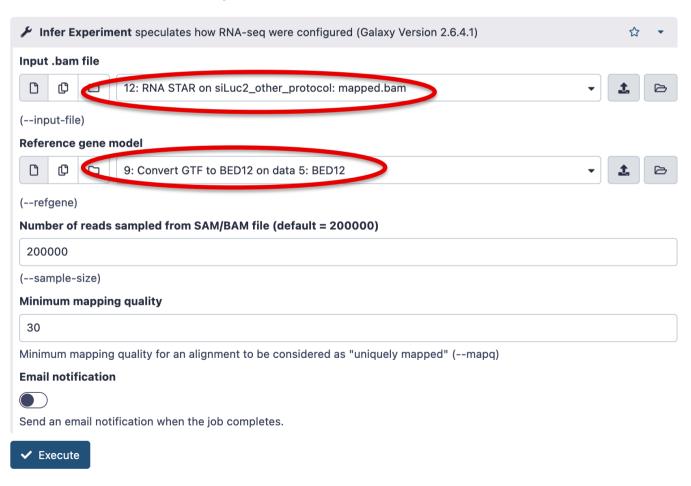

- Infer experiment
  - on siLuc2 library prepared with a directional protocol :

```
This is SingleEnd Data
Fraction of reads failed to determine: 0.1034
Fraction of reads explained by "++,--": 0.0078
Fraction of reads explained by "+-,-+": 0.8887
```

On siLuc2 library prepared with a non directional protocol :

```
This is SingleEnd Data
Fraction of reads failed to determine: 0.1446
Fraction of reads explained by "++,--": 0.4278
Fraction of reads explained by "+-,-+": 0.4277
```

# Distance between reads (paired-end sequencing)

- To know inner distance (insert size) between paired reads
  - The distance is the mRNA length between two paired fragments

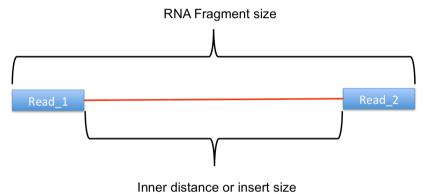

- RSeQC Inner Distance
  - Determines the genomic (DNA) size between two paired reads: D\_size= read2\_start read1\_end
    - if 2 paired reads map to the same exon or a non-exonic region
      - inner\_distance = D\_size
    - if 2 paired reads map to different exons
      - inner\_distance = D\_size intron\_size
  - The inner\_distance might be a negative value if 2 fragments overlapped

# RSeQC inner distance : example of result

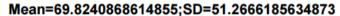

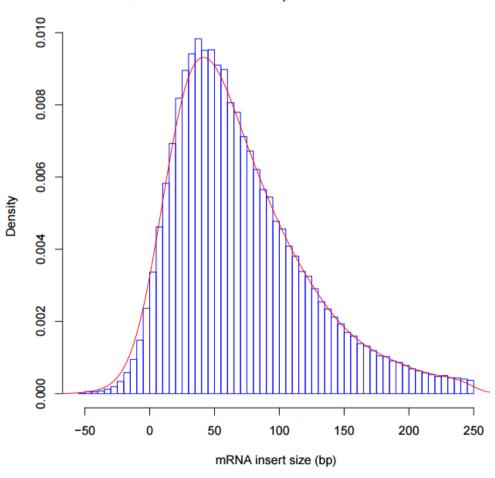